بسم الله الرحمن الرح**یم** 

**نکات و الزامات مربوط به طرایح PCB، نسخه 1.0**

- -1 جهت نامگذاری پروژه طبق روند زیر عمل یم کنیم :
- ProjectName\_Verx.x\_YY.MM.DD : اصیل فولدر
	- ProjectName\_Verx.x : پروژه
		- ProjectName : PCB -
- 2- محدوده برد PCB توسط لایه Keep\_Out مشخص شود و با توجه به نیاز از Track یا Arc جهت رسم این محدوده استفاده شود.
- -3 برای مشخص کردن سوراخها، زائدهها و مشخصات کیس در الیه رو از الیه 1Mechanical و برای مشخص ن۔<br>کردن سوراخها، زائدهها و مشخصات کیس در لایه زیر از لایه Mechanical2 استفاده شود. و برای نوشتن ابعاد PCB و ضخامت آن در فایل PCB از الیه 15Mechanical استفاده شود.
- 4- ترک مربوط به تغذیهها تا جای ممکن ضخیم کشیده شود و در صورت نیاز در برخی موارد از Solid Region استفاده شود.
	- یی از بردکه قرار است Polygon نداشته باشد از ابزار Cutout Pour Polygon استفاده شود. -5 قسمتها

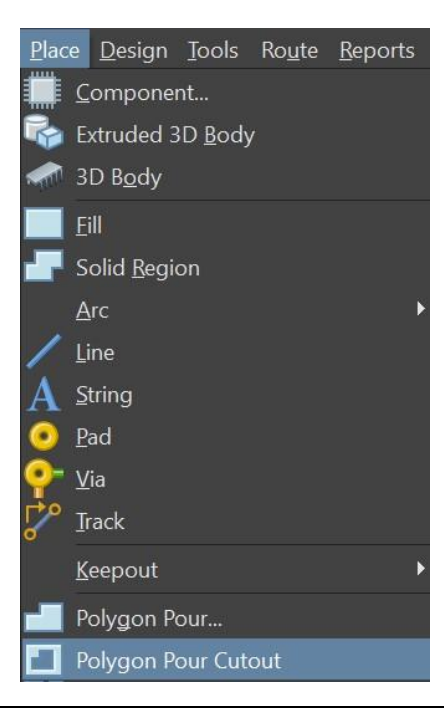

-6 بعد از استفاده از Polygon تنظیمات آن باید بدین صورت باشد: -6-1 تیک مربوط به Cooper Dead Remove زده شود تا Polygonهای یاثر حذف شود. -6-2 از قرارگرفت Polygonدرجاهای خاص مانند زیر کریستالها، سلفهای SMD، پایه های آی یس، ن پین مثبت سوکت باطری، ما بین پین هدرها و .... با توجه به روش مرحله 5 جلوگیری شود. .<br>ا 6-3- تیک مربوط به Lock Position Vertices جهت جلوگیری از جابهجایی Polygon زده شود.

- -7 در PCB الیه های چند الیه، زم ت های مختلف با تعداد زیادی Via به یکدیگر متصل شوند. ن
- 8- در صورت موجود بودن کریستال در برد دو عدد پَد متصل به زمین در دوطرفه کریستال جهت اتصال به بدنه آن تعبیه شود.
	- -9 پس از پایان ترک کشیدنها و اتصاالت، از ابزار Teardrops جهت نظم دادن به ترک ها استفاده شود.
- 10- پس از اتمام طراحی تمام لایه های مربوط به Bottom overlayer ،Top overlayer، Mechanicalها را غیر فعال کرده و ارتباط بین پینها و ترک\ا شود. .<br>ا
- 11- پس از چک کردن نهایی، قبل از تحویل فایل برای چاپ یا تحویل به مشتری لایههای پس تر پت کردی ہے۔<br>راهنما(Mechanical1,2,15) حتماً پاک شود.